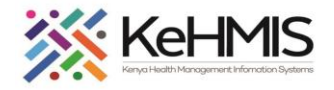

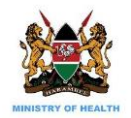

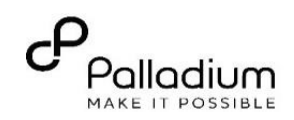

# **Dwapi SPOT SOP**

### *(Last Updated: August 2021)*

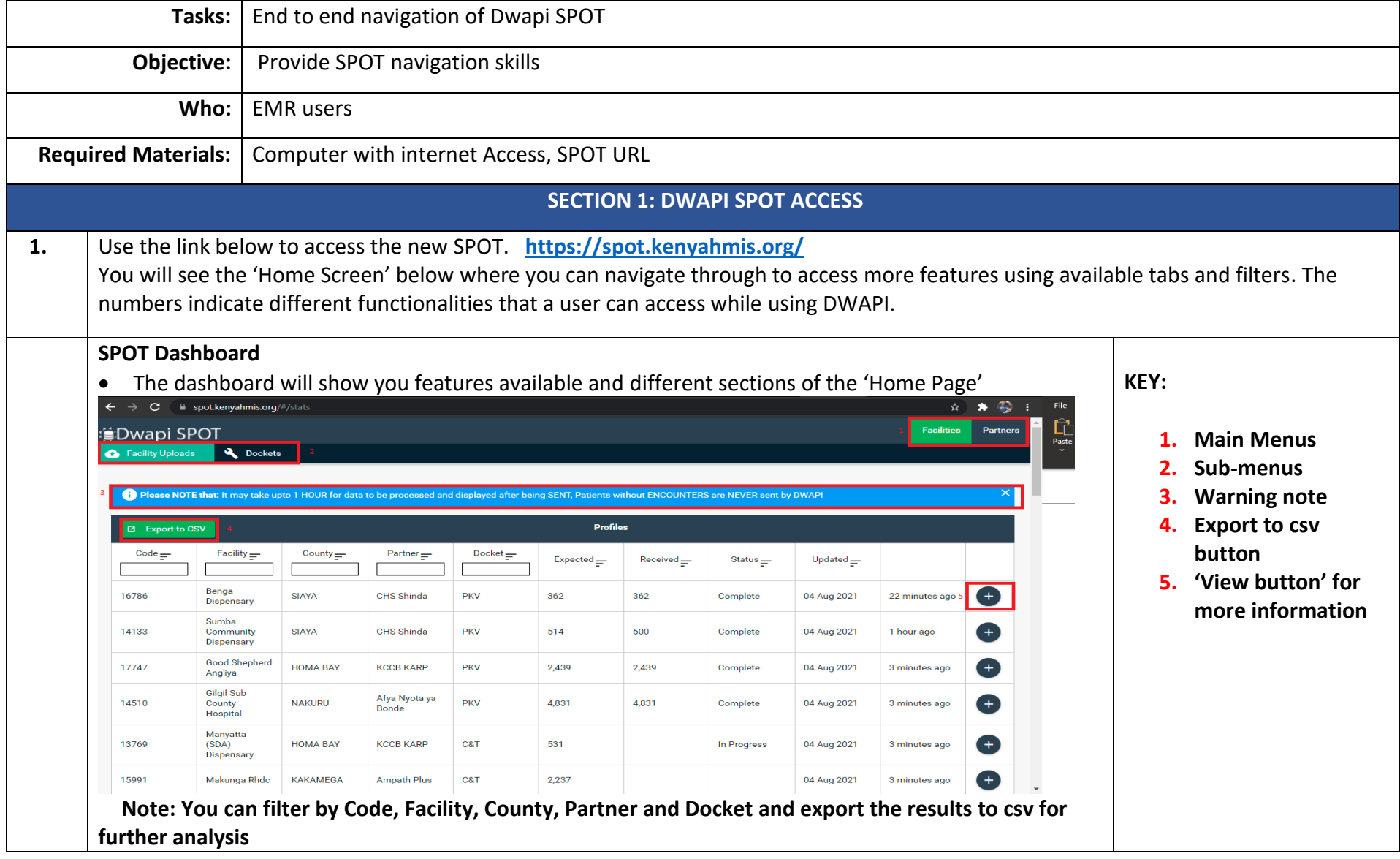

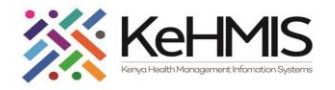

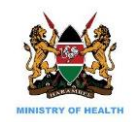

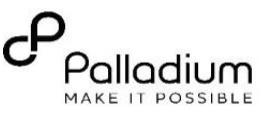

#### **1. Facility Uploads tab**

This displays a list of all the facilities that have uploaded data into the NDWH using the DWAPI tool. Additional details are indicated. Details include MFL Code, Facility name, County, SDP, Docket, Number expected, Number received, Status of the upload, the last day of upload and the elapsed period. See 9 above.

The list can be expanded to focus on a specific facility by clicking the "+" sign.

**2. Facility Dashboard**

It has several features such as facility name, code, and different characteristics of the data uploads for both Facility uploads and Dockets Click on the '**+'** icon against a facility to

display the following:

- **-** Upload statistics for each indicator (i.e. NDWH, HTS, PKV,MNCH).
- **-** Facility Metrics
- **-** Indicator Metrics

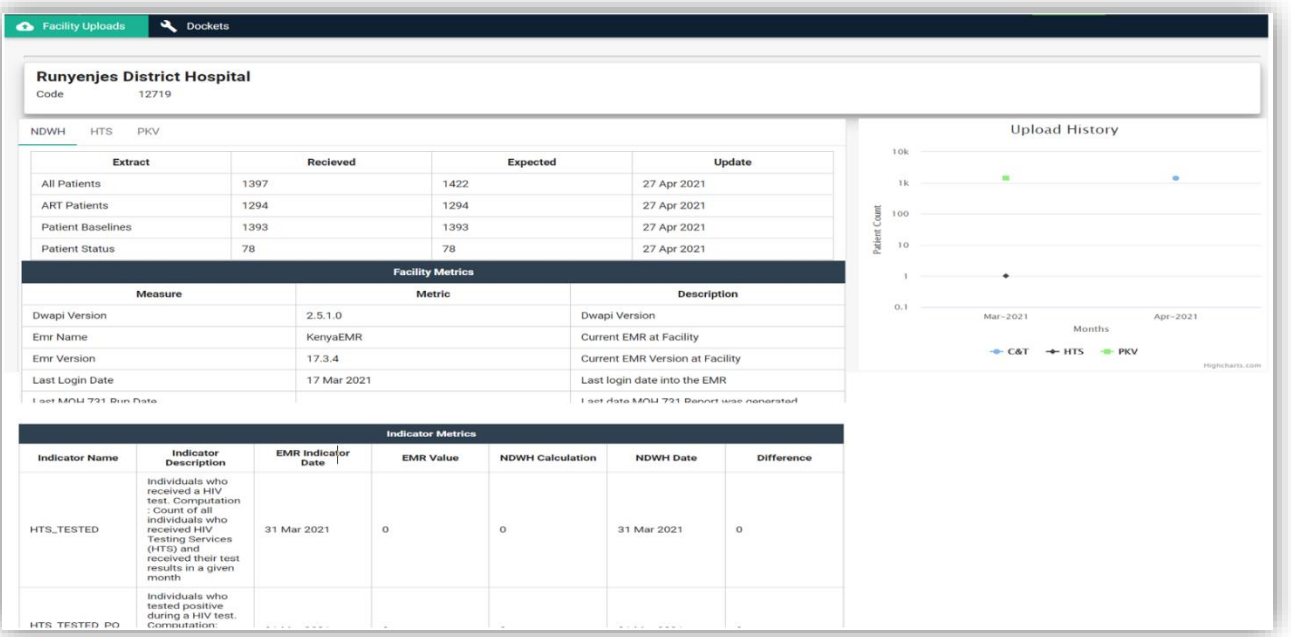

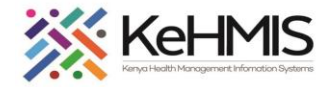

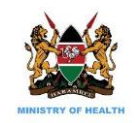

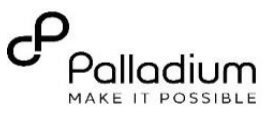

## **3. Partners Menu**

Contains **Partners** and **Master Facilities** sub-menus

- Click on the 'Partners' sub-menu display '**Implementing Partners'** information and the '**Agencies**' as shown below
- This section will show Implementing Partners names, codes, implementation name and the Agency for each partner

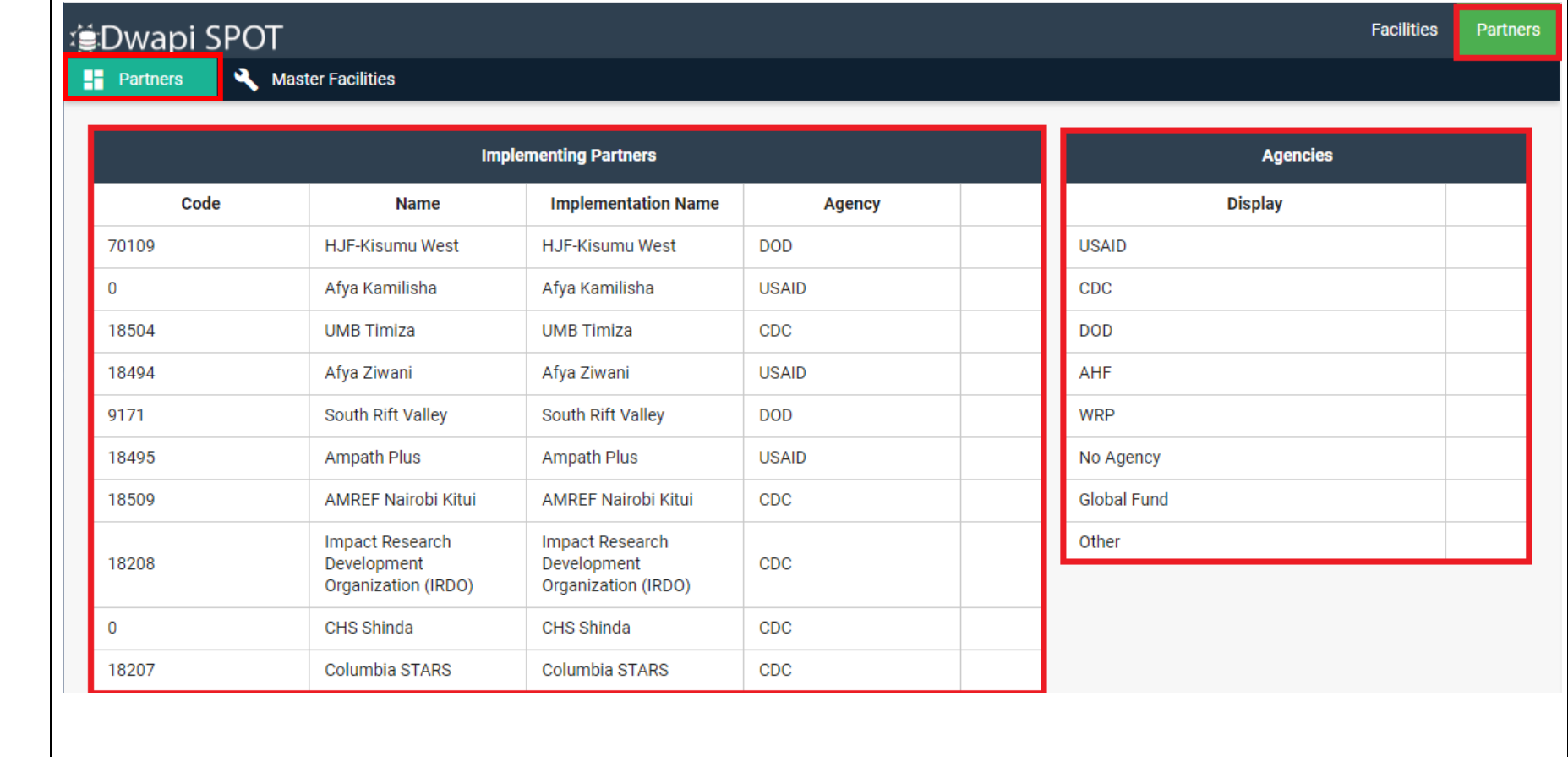

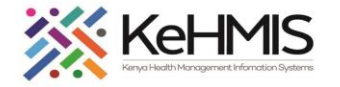

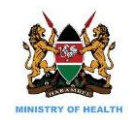

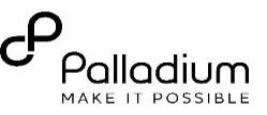

### **4. Master Facilities Menu**

- This section has filters that enables a user to search for any facility and display its respective county, code and agency
- Click on the 'Master Facilities' to display the Code, Name, County and Agency
- You can filter the indicators by typing in the respective categories, e.g County to display all facilities plus their Codes in the respective county, etc

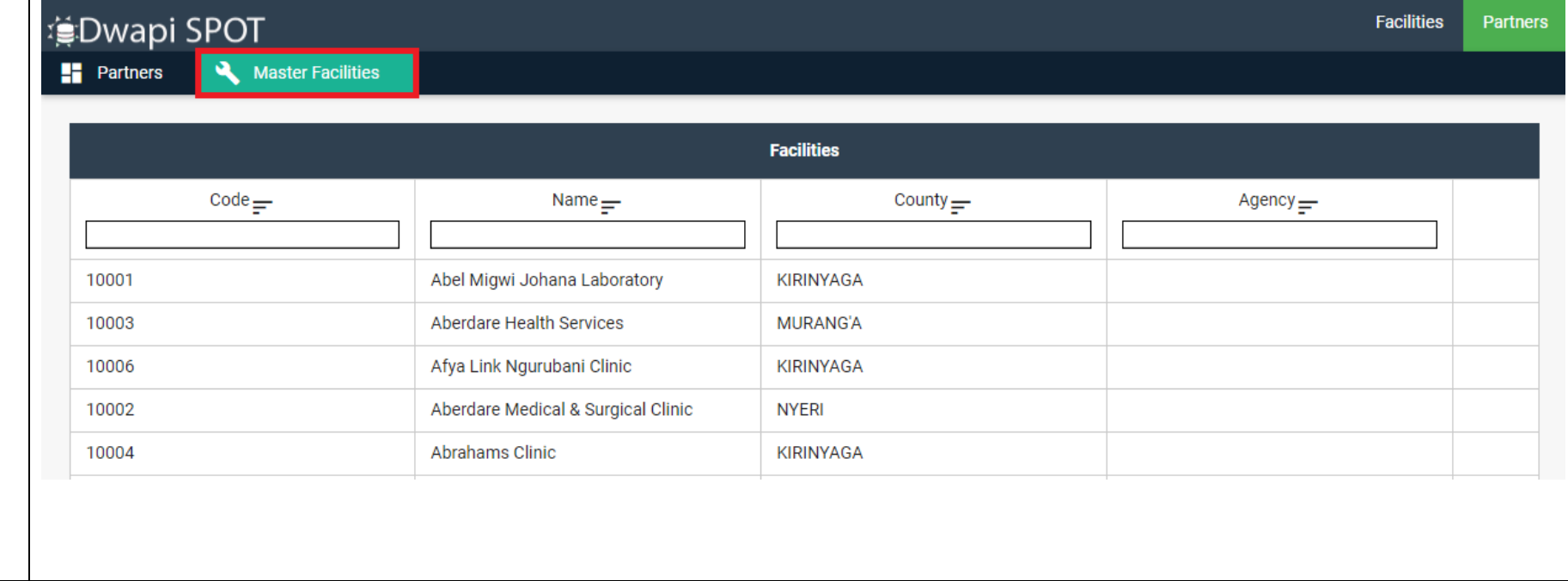

**THE END**